## NSE4\_FGT-7.0<sup>Q&As</sup>

Fortinet NSE 4 - FortiOS 7.0

# Pass Fortinet NSE4\_FGT-7.0 Exam with 100% Guarantee

Free Download Real Questions & Answers PDF and VCE file from:

https://www.leads4pass.com/nse4\_fgt-7-0.html

100% Passing Guarantee 100% Money Back Assurance

Following Questions and Answers are all new published by Fortinet
Official Exam Center

- Instant Download After Purchase
- 100% Money Back Guarantee
- 365 Days Free Update
- 800,000+ Satisfied Customers

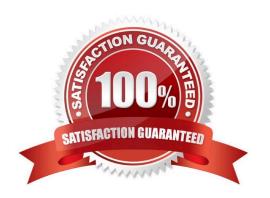

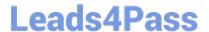

#### **QUESTION 1**

Refer to the exhibit.

#### Network diagram

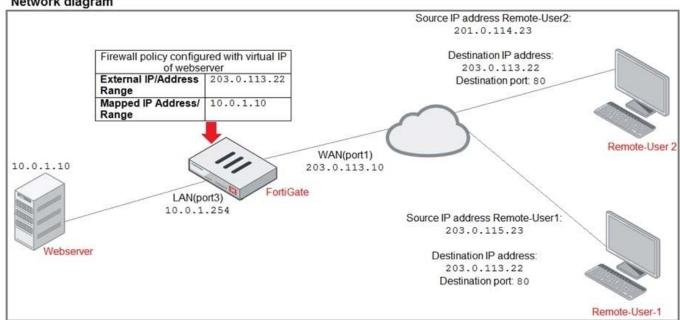

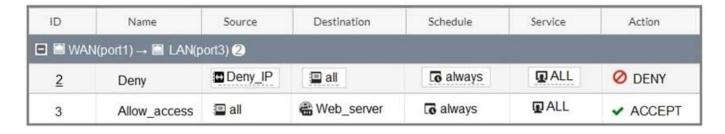

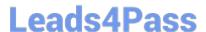

### Firewall address object

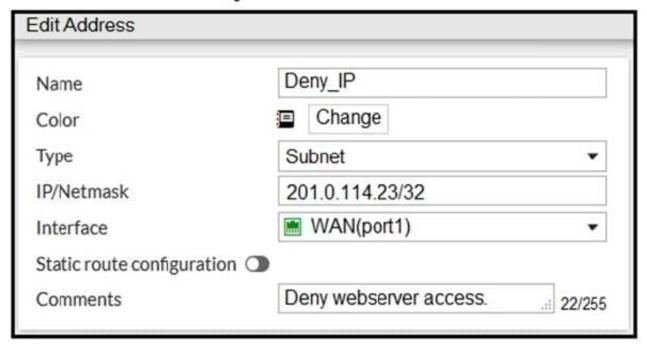

The exhibit contains a network diagram, firewall policies, and a firewall address object configuration.

An administrator created a Deny policy with default settings to deny Webserver access for Remote-user2. Remote-user2 is still able to access Webserver.

Which two changes can the administrator make to deny Webserver access for Remote- User2? (Choose two.)

- A. Disable match-vip in the Deny policy.
- B. Set the Destination address as Deny\_IP in the Allow-access policy.
- C. Enable match vip in the Deny policy.
- D. Set the Destination address as Web\_server in the Deny policy.

Correct Answer: CD

#### **QUESTION 2**

Which two statements are correct regarding FortiGate FSSO agentless polling mode? (Choose two.)

- A. FortiGate points the collector agent to use a remote LDAP server.
- B. FortiGate uses the AD server as the collector agent.
- C. FortiGate uses the SMB protocol to read the event viewer logs from the DCs.
- D. FortiGate queries AD by using the LDAP to retrieve user group information.

Correct Answer: CD

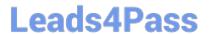

Fortigate Infrastructure 7.0 Study Guide P.272-273 https://kb.fortinet.com/kb/documentLink.do?externalID=FD47732

#### **QUESTION 3**

Examine the exhibit, which contains a virtual IP and firewall policy configuration.

#### Network Diagram

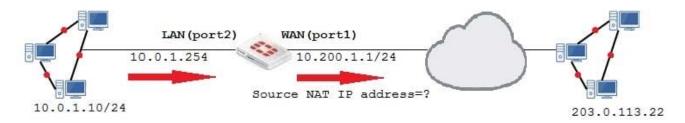

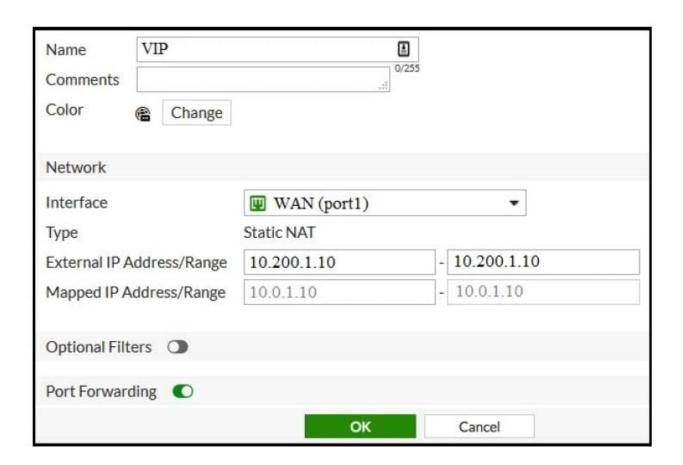

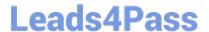

#### **Firewall Policies** Source Destination Schedule NAT ID Name Service Action LAN(port2)→ MWAN(port1) 1 Full Access all all all always ALL ALL ✓ ACCEPT Enabled E MAN(port 1)→ MWAN(port 2) 2 WebServer all always ✓ ACCEPT Disabled VIP ALL ALL

The WAN (port1) interface has the IP address 10.200.1.1/24. The LAN (port2) interface has the IP address 10.0.1.254/24.

The first firewall policy has NAT enabled on the outgoing interface address. The second firewall policy is configured with a VIP as the destination address.

Which IP address will be used to source NAT the Internet traffic coming from a workstation with the IP address 10.0.1.10/24?

- A. 10.200.1.10
- B. Any available IP address in the WAN (port1) subnet 10.200.1.0/24
- C. 10.200.1.1
- D. 10.0.1.254

Correct Answer: A

https://help.fortinet.com/fos50hlp/54/Content/FortiOS/fortigate-firewall-52/Firewall%20Objects/Virtual% 20IPs.htm

#### **QUESTION 4**

Which two actions can you perform only from the root FortiGate in a Security Fabric? (Choose two.)

- A. Shut down/reboot a downstream FortiGate device.
- B. Disable FortiAnalyzer logging for a downstream FortiGate device.
- C. Log in to a downstream FortiSwitch device.
- D. Ban or unban compromised hosts.

Correct Answer: AB

#### **QUESTION 5**

Which two VDOMs are the default VDOMs created when FortiGate is set up in split VDOM mode? (Choose two.)

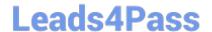

## https://www.leads4pass.com/nse4\_fgt-7-0.html 2024 Latest leads4pass NSE4\_FGT-7.0 PDF and VCE dumps Download

- A. FG-traffic
- B. Mgmt
- C. FG-Mgmt
- D. Root

Correct Answer: AD

Reference: https://docs.fortinet.com/document/fortigate/6.2.0/cookbook/758820/split-task-vdom-mode

NSE4 FGT-7.0 PDF Dumps NSE4 FGT-7.0 Practice NSE4 FGT-7.0 Study Guide **Test**